## **Anmeldung ins LBBW Business-Portal**

Ab dem 24. November 2018 entfällt bei der Anmeldung ins LBBW Business-Portal die Eingabe von Kunden-ID und Benutzer-ID.

Die Eingabemaske sieht dann wie folgt aus:

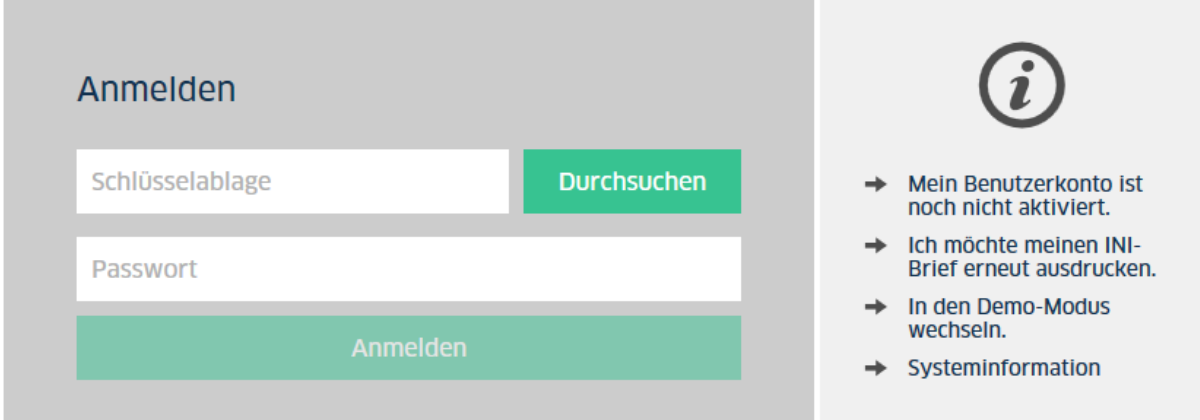

Klicken Sie wie bisher auf Durchsuchen und wählen danach Ihre Schlüssel-Datei aus.

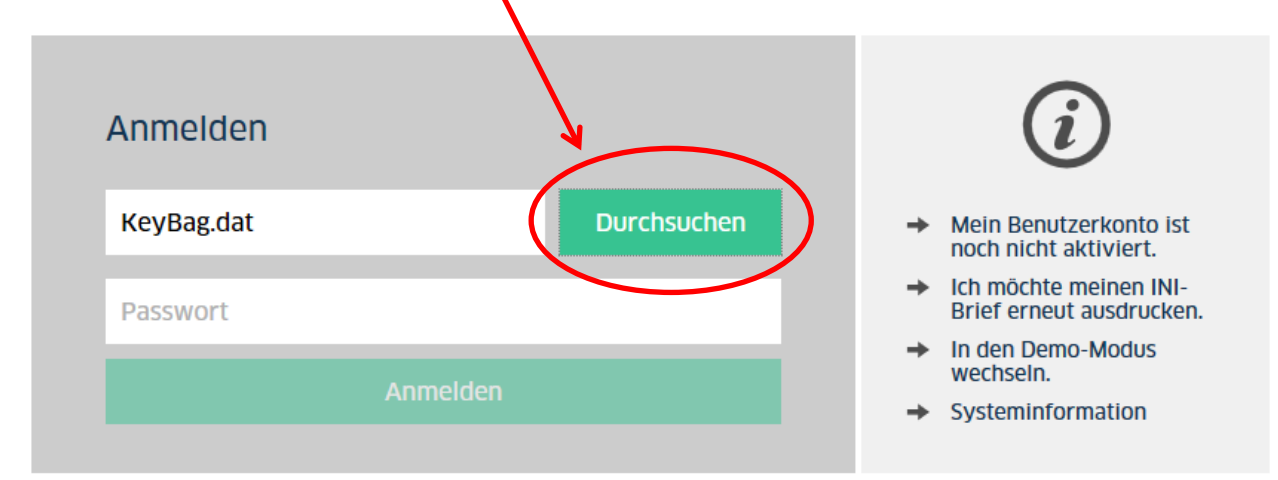

Geben Sie danach Ihr Passwort ein und klicken auf Anmelden.

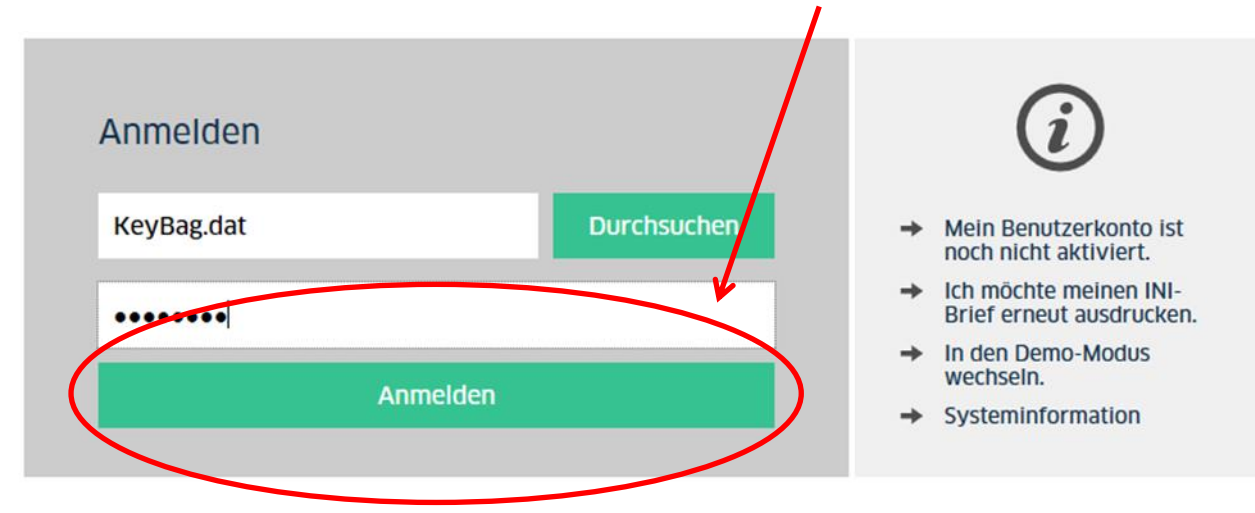

Danach können Sie wie gewohnt das LBBW Business-Portal nutzen.